#### AVerMedia AVerKey iMicro User's Manual

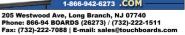

**TOUCHBOARDS** 

#### FCC NOTICE

This device has been tested and found to comply with the limits for a Class B digital device, pursuant to Part 15 of the FCC Rules. These limits are designed to provide reasonable protection against harmful interference in a commercial, industrial or business environment. This equipment can generate, use and radiate radio frequency energy and, if not installed and used in accordance with the instruction, may cause harmful interference to radio communications. However, there is no guarantee that interference will not occur in a particular installation. If this equipment does cause harmful interference to radio or television reception, which can be determined by turning the equipment off and on, the user is encouraged to try to correct the interference by one or more of the following measures:

- Reorient or relocate the receiving antenna.
- Increase the separation between the equipment and receiver.
- Connect the equipment into an outlet on a circuit different from that to which the
  receiver is connected.
- Consult the dealer or an experienced radio/TV technician for help.

This device complies with Part 15 of the FCC Rules. Operation is subject to the following two conditions: (1) this device may not cause harmful interference, and (2) this device must accept any interference received, including interference that may cause undesired operation.

#### **CAUTION ON MODIFICATIONS**

To comply with the limits for the Class B digital device, pursuant to Part 15 of the FCC Rules, this device must be installed in computer equipment certified to comply with the Class B limits. All cables used to connect the computer and peripherals must be shielded and grounded. Operation with non-certified computers or non-shielded cables may result in interference to radio or television reception.

Any changes or modifications not expressly approved by the grantee of this device could void the user's authority to operate the equipment.

#### CE NOTICE

This is a Class B product.

#### DISCLAIMER

No warranty or representation, either expressed or implied, is made with respect to the contents of this documentation, its quality, performance, merchantability, or fitness for a particular purpose. Information presented in this documentation has been carefully checked for reliability; however, no responsibility is assumed for inaccuracies. The information contained in this documentation is subject to change without notice.

In no event will AVerMedia be liable for direct, indirect, special, incidental, or consequential damages arising out of the use or inability to use this product or documentation, even if advised of the possibility of such damages.

#### TRADEMARKS

AVerMedia and AVerKey are registered trademarks of AVerMedia TECHNOLOGIES, Inc. IBM PC is a registered trademark of International Business Machines Corporation. Macintosh is a registered trademark of Apple Computer, Inc. Microsoft is a registered trademark and Windows is a trademark of Microsoft Corporation. All other products or corporate names mentioned in this documentation are for identification and explanation purposes only, and may be trademarks or registered trademarks of their respective owners.

#### COPYRIGHT

© 2001 by AVerMedia TECHNOLOGIES, Inc. All rights reserved. No part of this publication may be reproduced, transmitted, transcribed, stored in a retrieval system, or translated into any language in any form by any means without the written permission of AVerMedia TECHNOLOGIES, Inc.

ENG 01

## **Table of Contents**

| Introduction                                                                                                    | 1      |
|----------------------------------------------------------------------------------------------------|--------|
| What's in the Package                                                                                                    | 1      |
| Hardware Installation and Setup  Connecting an IBM PC and VGA Monitor  Connecting Macintosh Computer and Display  Monitor | 2<br>2 |
| Connecting a SCART RGB Monitor Connecting the TV                                                                          |        |
| Using the AVerKey iMicro                                                                                                  | 4      |
| Touch Button Panel The LED Panel                                                                                          |        |
| Troubleshooting                                                                                                    | 5      |
| Limited Warranty                                                                                                    | 6      |
| Contact Information                                                                                                    | 6      |

### Introduction

Thank you for purchasing the AVerKey iMicro. We are certain you will find this product a useful video presentation tool that is highly suitable for your business and multimedia applications.

#### What's in the Package

Your AVerKey iMicro package includes the following:

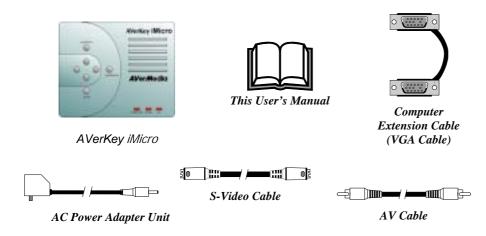

#### Optional Accessories:

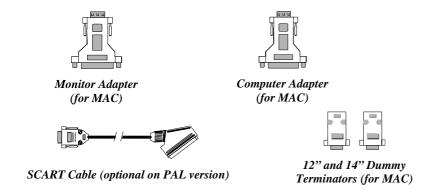

# Hardware Installation and

Setup

## Connecting an IBM PC and VGA Monitor

To connect the AVerKey iMicro with an IBM PC or compatible and a VGA monitor, follow the setup diagram and step-by-step procedure below.

#### Connecting Macintosh Computer and Display Monitor

Use the supplied *Computer Extension Cable* and the *Computer Adapter* to connect AVerKey iMicro to the Macintosh computer. (The *Computer Adapter* is provided as an option.)

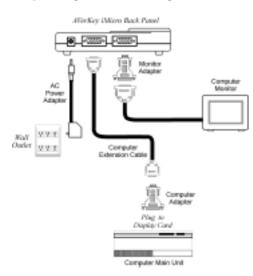

If you do not intend to use a computer monitor with your Macintosh computer, you will need to connect a dummy terminator to the AVerKey iMicro "VGA OUT" port. In general, a 14" terminator is used. A 12" terminator is only used with software that requires it.

Terminators are used with Macintosh and laptops when no external monitor is used. (12" and 14" terminators are provided as optional accessories with the AVerKey iMicro.)

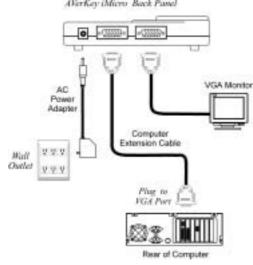

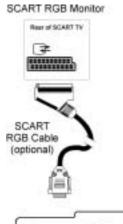

## Connecting a SCART RGB Monitor

If you are using a SCART RGB monitor, connect the monitor to the **SCART RGB** port at the side panel of AVerKey iMicro using the *SCART RGB Cable*. (The *SCART RGB Cable* is provided as an optional accessory cable with the AVerKey iMicro.)

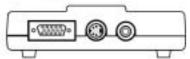

AVerKey iMicro Side Panel

#### Connecting the TV

To display the computer screen on TV (or any video monitor), you will need to connect the TV to one of the ports at the AVerKey iMicro side panel.

If the TV set uses the composite video standard, connect the TV to the AVerKey iMicro "VIDEO" port using the supplied AV Cable.

If the TV set uses the S-video standard, connect the TV to the AVerKey iMicro "S-VHS" port using the supplied S-Video Cable.

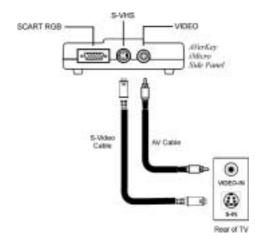

## Using the AVerKey iMicro

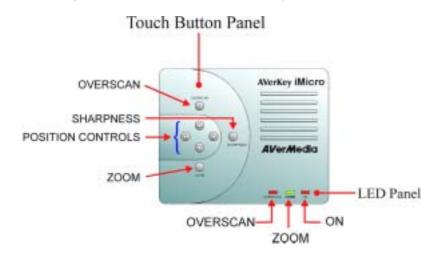

#### **Touch Button Panel**

**OVERSCAN**: Toggles between Fit-in-Screen, *Underscan* and *Overscan*.

**SHARPNESS**: This button is a cyclic switch. When pressed successively, it alternates with 3 levels of sharpness. Press this button repeatedly until you find the level of sharpness you want.

**ZOOM**: Press this button to zoom in or out of the computer image on TV.

#### Positioning & Movement Control: Use these buttons to:\* Move around the computer image on TV.\* Change the position of the image.\* Move around the screen while in zoom mode.

#### The LED Panel

**ON**: This (red) LED is the power on/off indicator. If this LED is on, it indicates that the AVerKey iMicro is plugged in.

**ZOOM**: If this (green) LED is on, it indicates that the computer image has been enlarged.

**OVERSCAN**: If this (red) LED is on, it indicates that the displayed image on the TV is being displayed to the fullest. Some image borders will be chopped off.

### **Troubleshooting**

#### There is no picture on my TV.

- 1. Check all the connectors again as shown in this manual.
- 2. Check your TV remote control on/off switch and channel setting.
- 3. Verify the setting of the Composite Input or S-VHS Input of your TV set.
- 4. If you are using a SCART connector, check the SCART input of your TV set.
- 5. If you are using a notebook, you may have to switch to external VGA mode. (Refer to your notebook's manual.)
- 6. As specified by IBM, some systems may require that the monitor is present and connected when the system is powered up.
- 7. If you are using the AVerKey iMicro on the Macintosh, you must have a Macintosh monitor or Dummy Terminators connected.

#### When the signal runs through a VCR, there is no picture on the TV.

- 1. Check your TV/VCR input channel setting.
- 2. If your TV and VCR are connected to an AV Amplifier, please check the input/output selection.

# I have set up the AVerKey iMicro and checked all the connections as specified in the manual, but I can only get a picture on the VGA monitor, not on the TV screen.

AVerKey iMicro is in the "On" mode once power is connected. You need to make sure the AVerKey iMicro is from Is plugged in and the power is properly connected.

#### The picture on my TV is distorted.

- 1. Each VIDEO display device is slightly different from another. Use the button controls of AVerKey iMicro to adjust the picture.
- 2. Use the Sharpness picture attribute to reduce the distortion.

#### The picture on my TV is all messed up.

When using AVerKey iMicro with the Macintosh, up to  $1280 \times 1024$  can be supported. When using AVerKey iMicro with IBM PC compatible computers, screen resolutions up to  $1280 \times 1024$  (horizontal frequency less than 108.4 KHz) is supported.

#### Neither my Macintosh monitor nor TV show an image .

When you turn on the Macintosh computer, it will first auto-detect the type of monitor you have. During auto-detection, there won't be any display on your Macintosh monitor. To avoid this problem, connect your Macintosh computer, monitor and all the necessary cables to the AVerKey iMicro first before you power on your Macintosh computer.

#### Limited Warranty

AVerMedia TECHNOLOGIES, Inc. warrants this product to be free of defects resulting from faulty manufacture or components under the following terms :

#### WARRANTY LENGTH

Labor is warranted for (1) one year from the date of purchase.

Parts are warranted for (1) one year from the date of purchase.

Replacement products will be warranted for the remainder of the one year warranty period or (30) thirty days, whichever is longer.

#### WHO IS PROTECTED

This warranty is enforceable only by the first consumer purchaser.

#### WHAT IS AND IS NOT COVERED

Except as specified below, this warranty covers all defects resulting from faulty manufacturing of this product. The following are not covered by the warranty.

- 1. Any product on which the serial number has been defaced, modified, or removed.
- 2. Damage, deterioration, or malfunction resulting from :
  - A. Accident, abuse, misuse, neglect, fire, water, lightning, or other acts of nature, commercial or industrial use, unauthorized product modification, or failure to follow instructions included with the product.
  - B. Misapplication of service by someone other than the manufacturer's representative.
  - C. Any shipment damages. (Claims must be made with carrier.)
  - D. Any other cause which does not relate to a product defect.
  - Cartons, cases, batteries, cabinets, tapes, or accessories used with product.
- AVerMedia does not warrant that this product will meet your requirements; it is your responsibility to determine the suitability of this product for your purpose.

#### WHAT WE WILL AND WILL NOT PAY FOR

We will pay labor and material expenses for covered items. However, we will not pay for the following:

- 1. Removal or installation charges.
- 2. Shipping charges.
- Any incidental charges

#### **EXCLUSION OF DAMAGES**

The manufacturer's sole obligation and liability under this warranty is limited to the repair or replacement of a defective product at our option. The manufacturer shall not, in any event, be liable to the purchaser or any third party for any incidental or consequential damage (including, but not limited to, damages resulting from interruption of service and loss of business) or liability in tort relating to this product or resulting from its use or possession.

#### LIMITATIONS OF IMPLIED WARRANTIES

There are no other oral or written warranties, expressed or implied, including but not limited to those of merchantability or fitness for a particular purpose. Any implied warranties are limited in duration to one year from the date of purchase.

#### STATE LAW AND YOUR WARRANTY

This warranty gives you specific legal rights, and you may also have other rights granted under state law. These rights vary from state to state.

Contact Information

Home Page: www.avermedia.com